**CA91200-M078**

 $2000$ 

PRIMERGY ServerView V02.50

**PRIMERGY** PRIMERGY ServerView V02.50

PRIMERGY ServerView V02.50(SV02.50 )

PRIMERGY ServerView V 2.50 PRIMERGY

Microsoft,Windows,WindowsNT Microsoft Corporation

All Rights Reserved, Copyright(C) FUJITSU LIMITED 2000

1.  $\blacksquare$ 

重要

**PRIMERGY** 

PRIMERGY H200

Microsoft Windows NT ® Server Network Operating System Version 4.0 SP 6a Microsoft Windows NT ® Server Enterprise Edition Version 4.0 SP 6a Microsoft Windows ® 2000 Server Operating System SP1 Microsoft Windows ® 2000 Advanced Server Operating System SP1

 $\overline{\text{OS}}$ 

Microsoft Windows NT ® Workstation Network Operating System Version 4.0 SP 6a Microsoft Windows ® 2000 Professional Operating System SP1

 $2.$  CD-ROM

SV02.50 PRIMERGY

ServerWizard SV 02.50

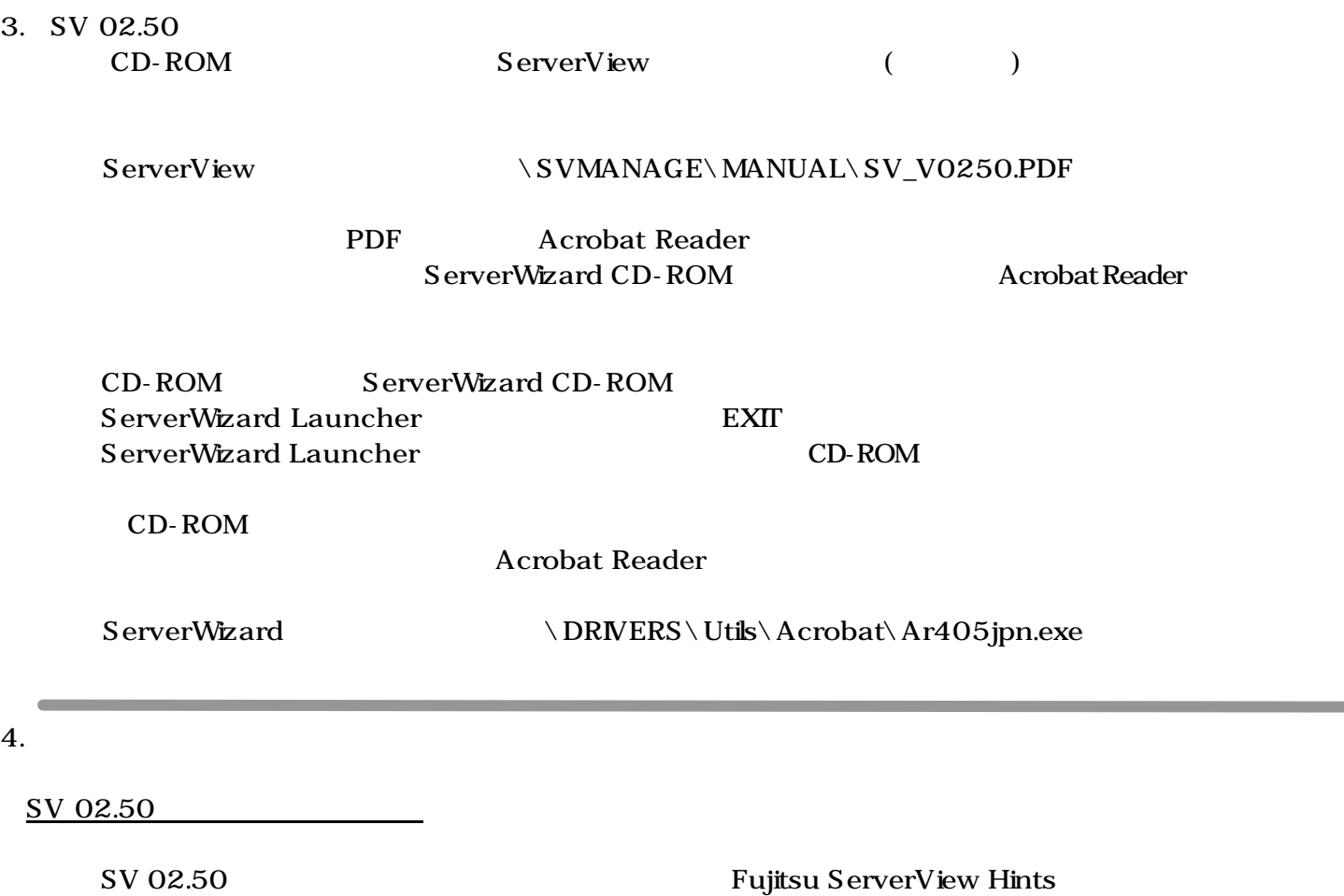

Fujitsu ServerView Hints

OS TERRAS NET AND AND THE SERVIEW WAS SERVER WAS SERVER WAS SERVER WAS SERVER WAS SERVER WAS SERVER WAS SERVED TO SATISFALL OF THE SERVED ON THE SERVED ON THE SERVED ON THE SERVED ON THE SERVED ON THE SERVED ON THE SERVED

**CA91200-M078**

# **PRIMERGY ServerView V02.50**

## **User Notes**

Fujitsu would like to thank you for purchasing a PRIMERGY series server.

This document provides explanatory notes when using the "PRIMERGY ServerView V02.50" tool, included with the server.

Please read this document and understand its contents thoroughly before commencing operation.

## **IMPORTANT**

Dec/2000 FUJITSU Ltd.

PRIMERGY ServerView V02.50 (referred to as SV02.50) is required to properly monitor the server. Carefully store this document along with the supplied server parts in safekeeping.

### **PREFACE**

PRIMERGY ServerView V02.50 is an exclusive server-monitoring tool for the PRIMERGY series of servers.

Microsoft, Windows and Windows NT are registered trademarks of Microsoft Corporation in the United States and other countries. Other product names are the registered trademarks of their respective makers. All Rights Reserved, Copyright © FUJITSU LIMITED 2000

- 1. Hardware Environment
	- **?** This tool applicable to the following PRIMERGY model only:**PRIMERGY H200** Supporting OSes are as follows:
	- **?** Microsoft Windows NT ® Server Network Operating System Version 4.0 SP 6a, or later
	- **?** Microsoft Windows NT ® Server Enterprise Edition Version 4.0 SP 6a ,or later
	- **?** Microsoft Windows ® 2000 Server Operating System SP1, or later
	- **?** Microsoft Windows ® 2000 Advanced Server Operating System SP1, or later

The following OSes can be used on the client PC:

- **?** Microsoft Windows NT ® Workstation Network Operating System Version 4.0 SP 6a, or later
- **?** Microsoft Windows ® 2000 Professional Operating System SP1, or later

2. Using the CD-ROM

SV02.50 can be setup either manually, by following the "PRIMERGY Software Guide" or automatically, by using the ServerWizard CD-ROM.

3. How to View SV 02.50

The CD-ROM contains an online manual version of the "ServerView User's Guide" (user's manual), which is stored in the below folder:

ServerView:<CD-ROM drive>: ¥SVMANAGE¥MANUAL¥SV\_V0250.PDF

This online manual being in PDF format can viewed using Acrobat Reader. Acrobat Reader can be installed from the ServerWizard CD-ROM provided with this server.

Insert the ServerWizard CD-ROM into the CD-ROM drive.

- **?** The ServerWizard Launcher screen will appear. Click [EXIT] to close the screen.
- **?** Once the ServerWizard Launcher screen has closed, a "Release the CD-ROM lock" popup message will appear.

**?** After the "Release the CD-ROM lock" popup message disappears, using Explorer etc., install Acrobat Reader from the below folder:

ServerWizard:<CD-ROM drive>: ¥DRIVERS¥Utils¥Acrobat¥Ar405eng.exe

#### 4. ServerView Hints

#### Related Operational Notes for SV 02.50

**?** After installation, SV 02.50 related operational notes are located under "Fujitsu ServerView Hints". Please make sure to read these notes as they provide important information concerning the operation of this tool.

After the OS has started up, Select [Start] menu -> [Fujitsu ServerView] -> [Fujitsu ServerView Hints]